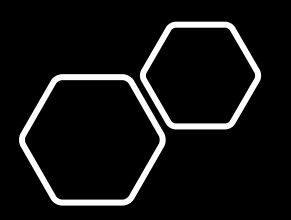

Ainautics Guide **FTN** Registration

Federal Aviation Tracking Number

[https://iacra.faa.gov/IACRA/Defaul](https://iacra.faa.gov/IACRA/Default.aspx) t.aspx

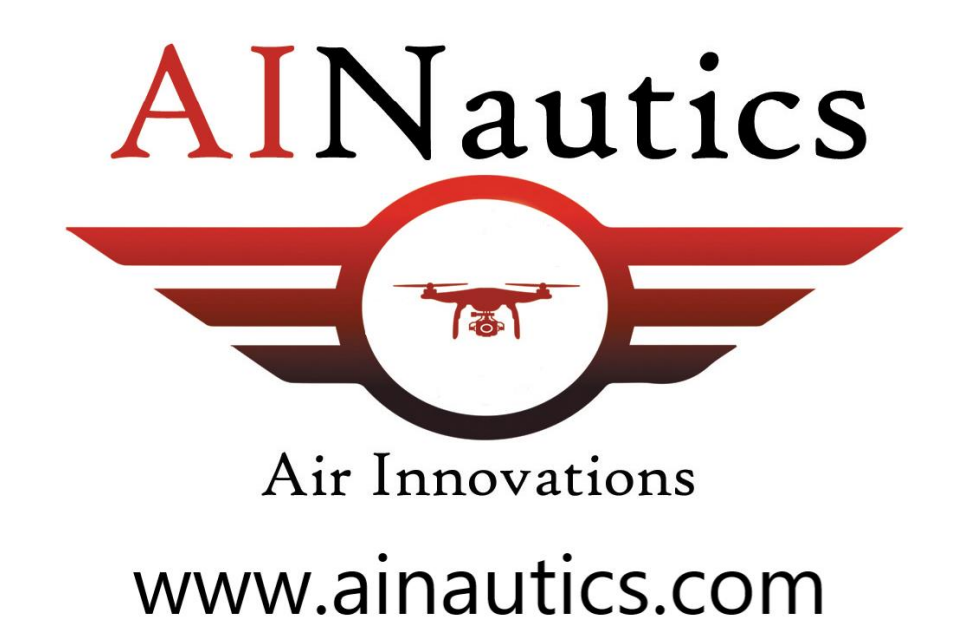

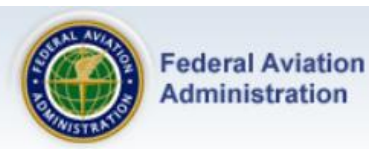

### This is the IACRA Training Site...The production IACRA site is jacra.faa.gov

#### $\rightarrow$  Home

- $\rightarrow$  What's new in IACRA
- → Frequently Asked Questions
- Aircraft Search
- $\rightarrow$  Site Feedback
- $\rightarrow$  Contact Us
- > Training and Documentation
- Helpful FAA Links
- Available Certifications and Ratings
- Current Registry Processing **Dates**

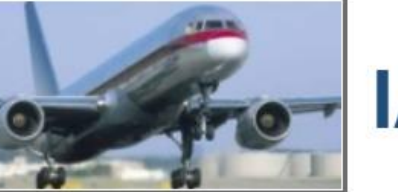

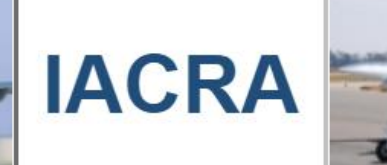

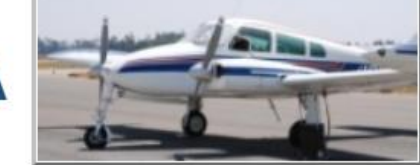

### **Integrated Airman Certification and Rating Application (IACRA)**

#### **Welcome to the IACRA Training Site**

Your current username and password cannot be used for Login to the training site.

The purpose of this site is to provide you with a place to practice using IACRA.

Please note: This is NOT the production IACRA web site. This site is intended for training purposes ONLY. Applications submitted on this site are NOT submitted to the Registry. For completing actual certifications, please visit http://iacra.faa.gov/iacra/ for the production site.

#### What's new in IACRA

**Registration / Application** 

**IACRA Version 8.15** 

This release contains the following changes:

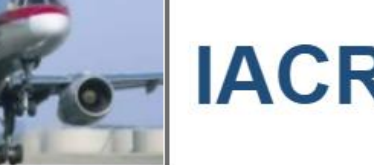

# Password:

Forgot Username or Password?

Login or Register

**FAA Employee Login** Help

#### **O** Need Help?

Username:

Download the latest version of the **IACRA Instruction Manual (8.7) for** help on login, registration, new screen layouts, consoles, and AT CFR 61, 121, 141 and 135 certifications. -- or download the previous version of the **JACRA** Instruction Manual (7.6) for all other IACRA functionality. -- or visit our Training and Documentation page for more information.

#### • Users may now apply for ATP certificates with Restricted Privileges (61.160). The applicant can apply for this certificate under Part 61, 142, 121 and 135 based on specific criteria to include qualifying hours, former or current Military, or credits from a Degree program.

• Several statuses have been renamed to be more descriptive. For instance, "Submitted" has been

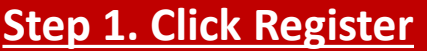

See arrow.

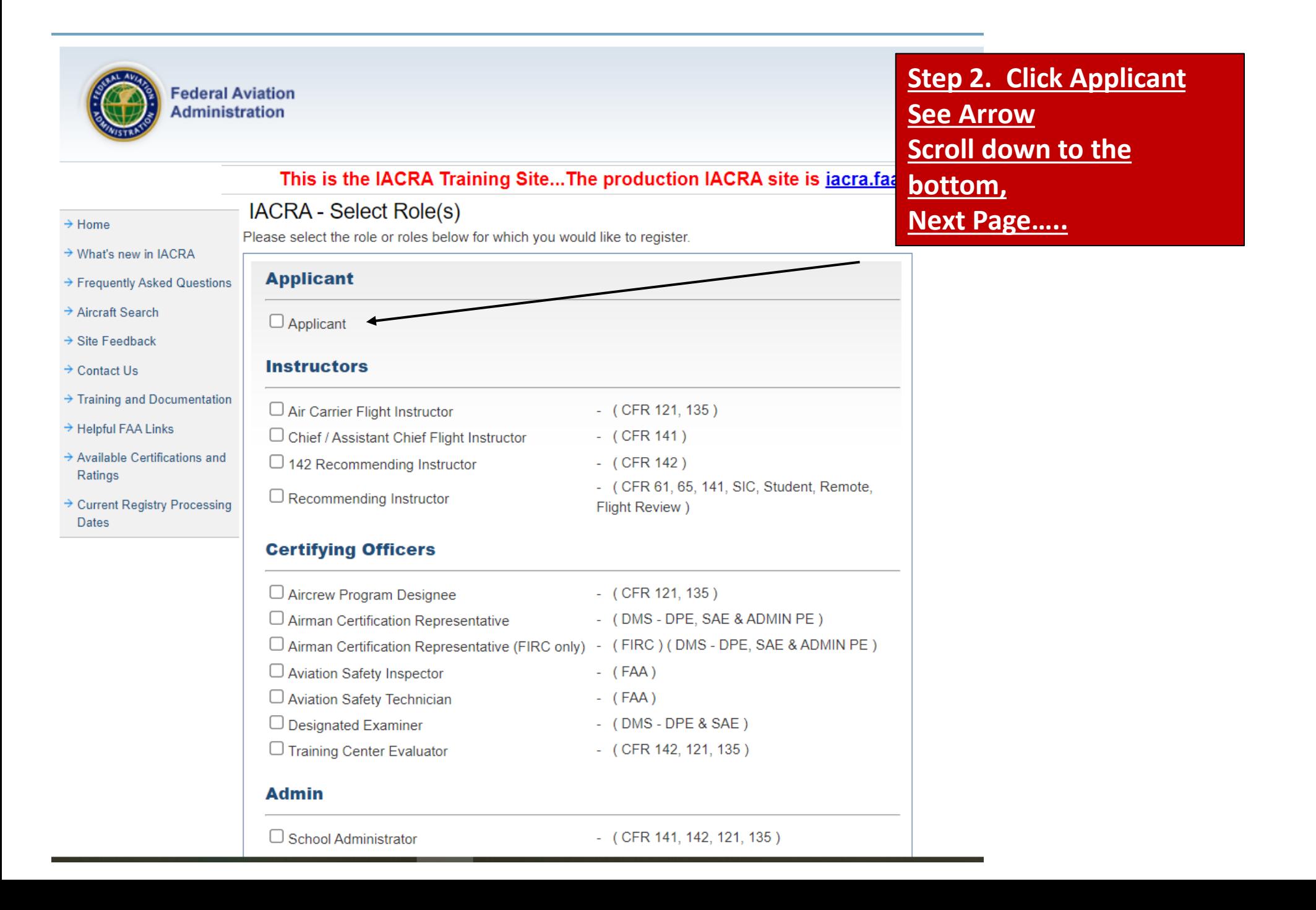

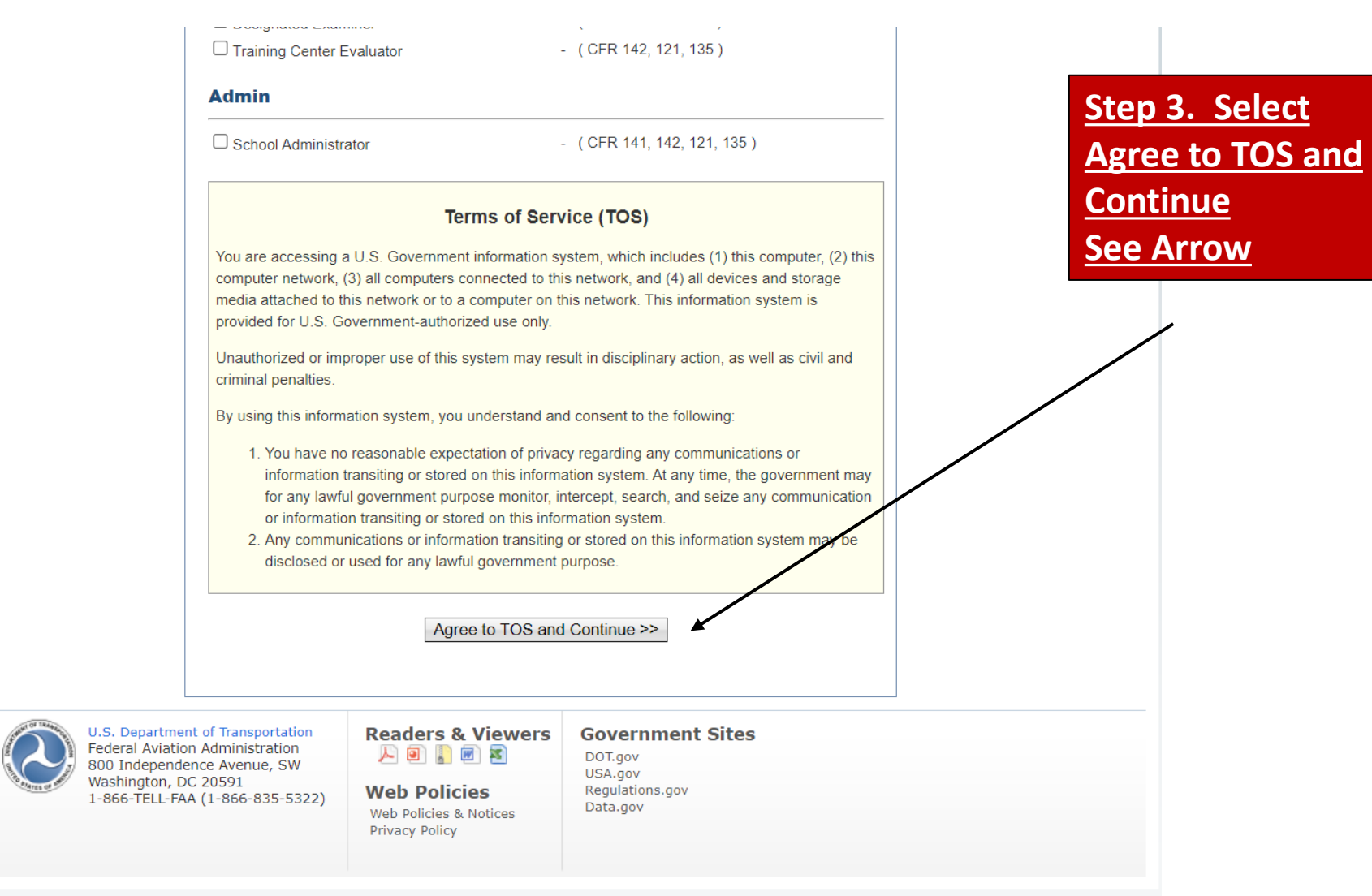

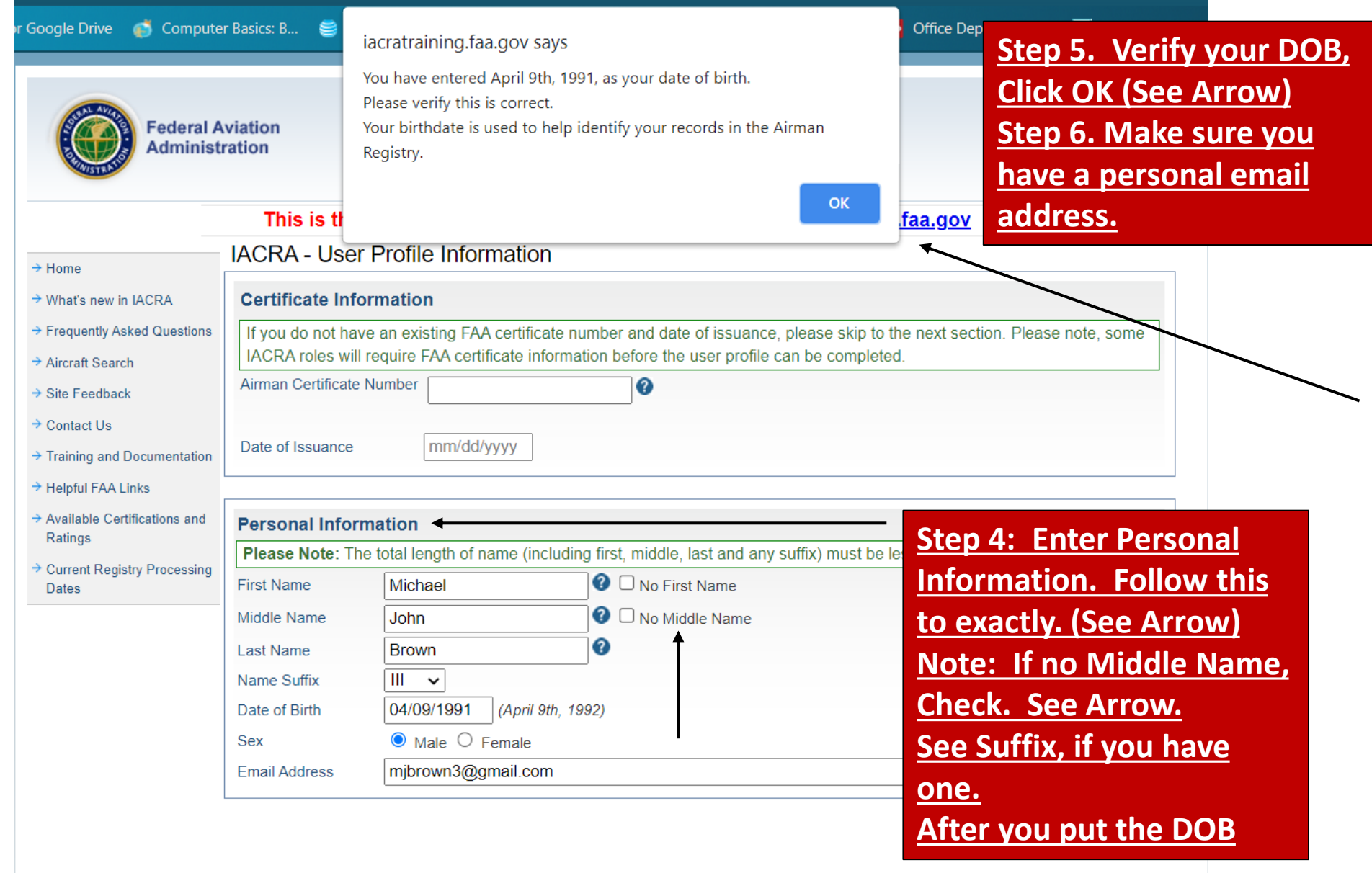

**Security Questions** 

#### **Security Questions**

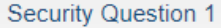

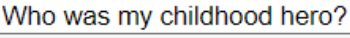

Answer

Superman

**Security Question 2** 

Where is your favorite holiday destination?

Answer Beach

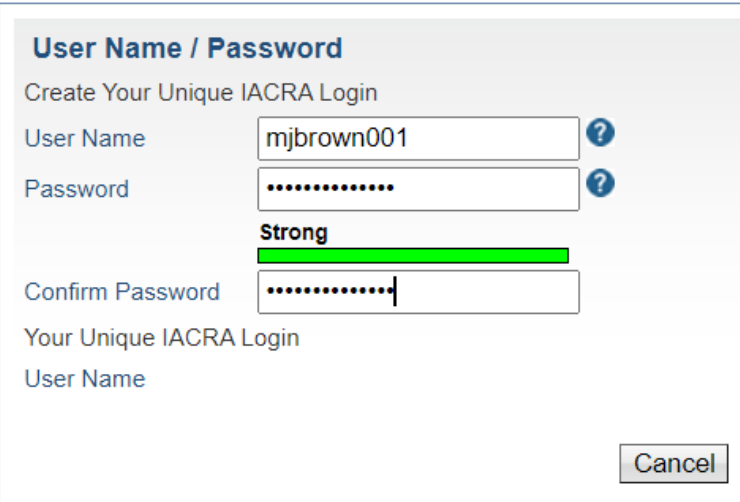

## **Step 7.**

**Security Question 1:** Use this question. **Security Question 2: Use** this question. **Note:** Easy to remember.

## **Step 8.**

**User Name: First Name Initial, Middle Name Initial, Last Name (small capital letters. Password: Use a consistency of passwords. For example: Ain@utics!1234 Ain@utics!1235 etc**

Register

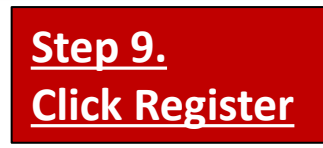

 $\overline{\mathbf{v}}$  0

 $\overline{\mathbf{v}}$  0

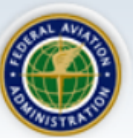

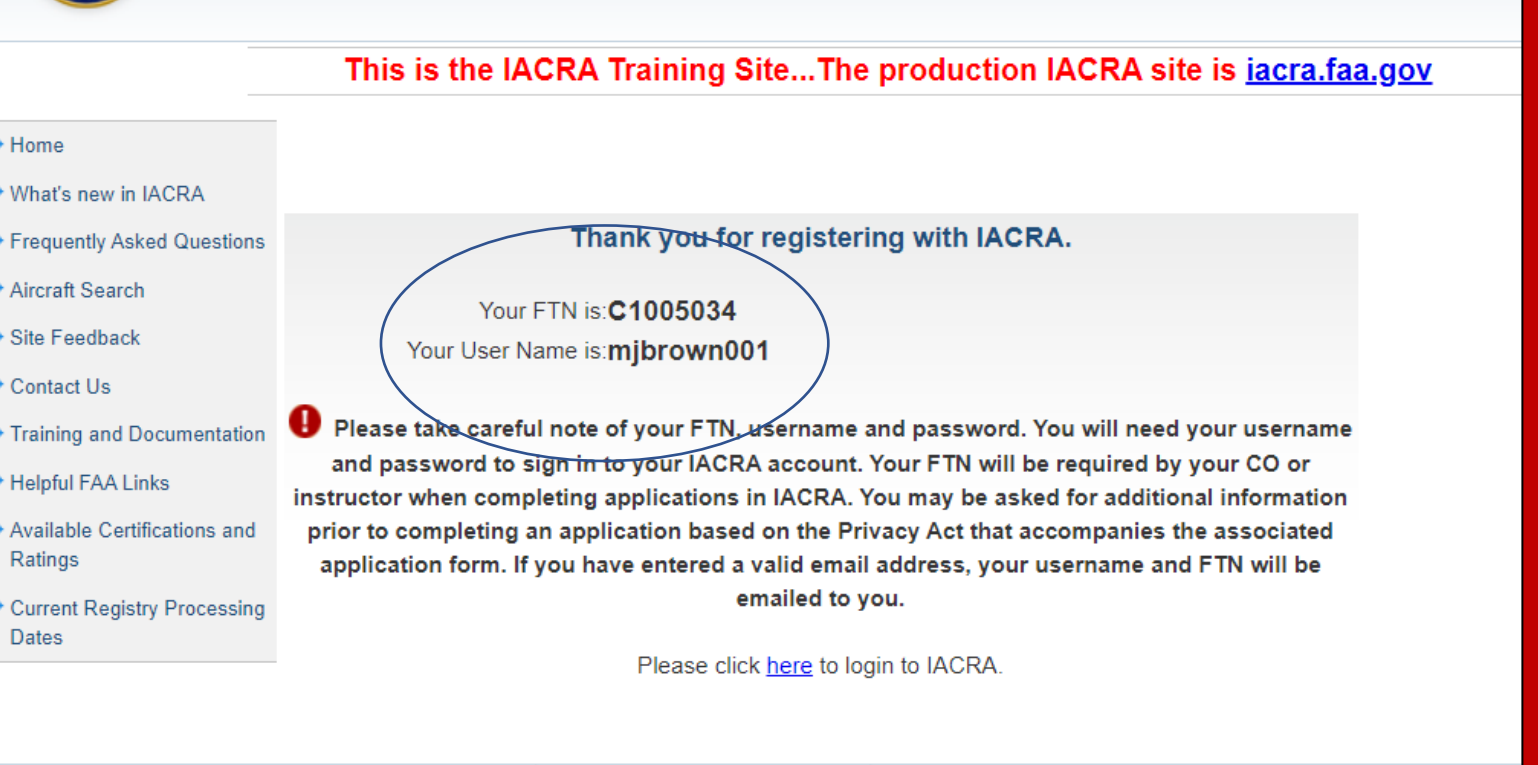

人口的过去

Web Policies & Notices

**Web Policies** 

Privacy Policy

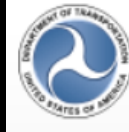

U.S. Department of Transportation Federal Aviation Administration 800 Independence Avenue, SW Washington, DC 20591 1-866-TELL-FAA (1-866-835-5322) **Readers & Viewers Government Sites** 

> DOT.gov USA.gov Regulations.gov Data.gov

**Step 10. Instructors are required to keep up with this information after you have given this to students. Send your roster with this information to [michele@ainautics.com](mailto:michele@ainautics.com). Make sure students keep up with their loginformation, password, and FTN #.**

**Thank you! Dr. Heyward**